# CHRAnimation: An Animation Tool for Constraint Handling Rules

Nada Sharaf<sup>1</sup>, Slim Abdennadher<sup>1</sup>, and Thom Frühwirth<sup>2</sup> <sup>1</sup>The German University in Cairo, Egypt; <sup>2</sup>Ulm University, Germany (e-mail:{nada.hamed, slim.abdennadher}@guc.edu.eg, thom.fruehwirth@uni-ulm.de)

Abstract. Visualization tools of different languages offer its users with a needed set of features allowing them to animate how programs of such languages work. With Constraint Handling Rules (CHR) being a highlevel rule-based language, animating CHR programs through such animation tool demonstrates the power of the language. Constraint Handling Rules CHR is currently used as a general purpose language. This results in having complex programs with CHR. Nevertheless, CHR is still lacking on visualization tools. Such tools are useful for beginners to the language as well as programmers of sophisticated algorithms. This paper continues upon the efforts made to have a generic visualization platform for CHR using source-to-source transformation. It also provides a new visualization feature that enables viewing all the possible solutions of a CHR program instead of the don't care nondeterminism used in most CHR implementations.

Keywords: Constraint Handling Rules, Algorithm Visualization, Algorithm Animation, Source-to-Source Transformation

# 1 Introduction

Constraint Handling Rules (CHR) [\[1\]](#page-15-0) is a committed-choice rule-based language with multi-headed rules. It rewrites constraints until they are solved. CHR has developed from a language for writing constraint solvers into a general purpose language. Different types of algorithms are currently implemented using CHR.

So far, visually tracing the different algorithms implemented in CHR was not possible. Such visual tools are important for any programming language. The lack of such tools makes it harder for programmers to trace complex algorithms that could be implemented with CHR. Although the tool provided through [\[2\]](#page-15-1) was able to add some visualization features to CHR, it lacked generality. It was only able to visualize the execution of the different rules in a step-by-step manner. In addition to that, it was able to visualize CHR constraints as objects. However, the choice of the objects was limited and the specification of the parameters of the different objects was very rigid.

Thus the tool presented through this paper aims at providing a more general CHR visualization platform. In order to have a flexible tracer, it was decided to use an already existing visualization tool. Such tools usually provide a wide range of objects and sometimes actions as well. As a proof of concept, we used Jawaa [\[3\]](#page-16-0) throughout the paper. The annotation tool is available through: [sourceforge.](sourceforge.net/projects/chrvisualizationtool) [net/projects/chrvisualizationtool](sourceforge.net/projects/chrvisualizationtool). A web version is also under development and should be available through <met.guc.edu.eg/chranimation.>.

In addition to introducing a generic CHR algorithm visualization system, the tool has a module that allows the user to visualize the exhaustive execution of any CHR program forcing the program to produce all the possible solutions. This allows the user to trace the flow of a CHR program using a different semantics than the refined operational semantics [\[4\]](#page-16-1) embedded in SWI-Prolog. The output of the visualization is a tree showing the different paths of the algorithm's solutions. The tree is the search tree for a specific goal. It is also linked to the visualization tool as shown in Section [8.](#page-12-0)

The paper is organized as follows: Section [2](#page-1-0) introduces CHR. Section [3](#page-2-0) shows some of the related work and why the tool the paper presents is different and needed. Section [4](#page-3-0) shows the general architecture of the system. Section [5](#page-4-0) introduces the details of the annotation module. The details of the transformation approach are presented in Section [6.](#page-6-0) Section [7](#page-8-0) shows an example of the visualization of algorithms implemented through CHR. Section [8](#page-12-0) shows how it was possible to transform CHR programs to produce all the possible solutions instead of only one. Finally, we conclude with a summary and directions for future work.

### <span id="page-1-0"></span>2 Constraint Handling Rules

A CHR program distinguishes between two types of constraints: CHR constraints introduced by the user and built-in constraints [\[5\]](#page-16-2). Any CHR program consists of a set of simpagation rules. Each rule has a head, a body and an optional guard. The head of any CHR rule consists of a conjunction of CHR constraints. The guard of a rule is used to set a condition for applying the rule. The guard can thus only contain built-in constraints. The body, on the other hand, can contain both CHR and built-in constraints [\[5\]](#page-16-2). A simpagation rule has the form:

optional\_rule\_name  $\mathcal{Q} H_K \setminus H_R \Leftrightarrow G \mid B$ .

There are two types of head constraints.  $H_K$  is the conjunction of CHR constraint(s) that are kept on executing the rule. On the other hand,  $H_R$  are the CHR constraint(s) that are removed once the rule is executed.  $G$  is the optional guard that has to be satisfied to execute the rule.  $B$  is the body of the rule. The constraints in B are added to the constraint store once the rule is executed.

Using simpagation rules, we can distinguish between two types of rules. A  $sim$ *plification rule* is a simpagation rule with empty  $H_K$ . Consequently, the head constraint(s) are removed on executing the rule. It has the following form: optional rule name  $\mathcal{Q} H_R \Leftrightarrow G \mid B$ .

On the other hand, a *propagation rule* is a simpagation rule with empty  $H_R$ . Thus, on executing a propagation rule, its body constraints are added to the constraint store without removing any constraint from the store. Its format is: optional\_rule\_name  $\mathcal{Q} H_K \Rightarrow G \mid B$ .

The following program extract the minimum number out of a set of numbers. It consists of one rule:  $ext{anti-min} @ min(X) \setminus min(Y) \iff Y>=X | true.$ 

As seen from the rule, the numbers are inserted through the constraint min/1. The rule extract\_min is executed on two numbers X and Y if Y has a value that is greater than or equal to X. extract\_min removes from the store the constraint  $min(Y)$  and keeps  $min(X)$  because it is a simpagation rule. Thus on consecutive executions of the rule, the only number remaining in the constraint store is the minimum one. For example, for the query min(9), min(7), min(3), the rule is applied on  $min(9)$  and  $min(7)$  removing  $min(9)$ . It is then applied on  $min(7)$ and  $min(3)$  removing  $min(7)$  and reaching a fixed point where the rule is no longer applicable. At that point, the only constraint in the store is  $min(3)$  which is the minimum number.

# <span id="page-2-0"></span>3 Why "CHRAnimation"?

This section shows the need for the tool and its contribution. As introduced previously, despite of the fact that CHR has developed into a general purpose language, it lacked algorithm visualization and animation tools. Programmers of CHR used SWI-Prolog's "trace" option which produces a textual trace of the executed rules. Attempts focused on visualizing the execution of the rules. The tool provided through [\[2\]](#page-15-1) is able to visualize the execution of the rules showing which constraints are being added and removed from the store. However, the algorithm the program implements did not affect the visualization in any means. Visual CHR [\[6\]](#page-16-3) is another tool that is also able to visualize the execution of CHR programs. However, it was directed towards the Java implementation of CHR; JCHR [\[7\]](#page-16-4). To use the tool, the compiler of JCHR had to be modified to add the required features. Although [\[2\]](#page-15-1) could be extended to animate the execution of different algorithms, the need of having static inputs remained due to the inflexibility of the provided tracer. The attempts provided through [\[8\]](#page-16-5) and [\[9\]](#page-16-6) also suffered from the problem of being tailored to some specific algorithms.

Thus compared to existing tools for CHR, the strength of the tool the paper presents comes from its ability to adapt to different algorithm classes. It is able to provide a generic algorithm animation platform for CHR programs. The tool eliminates the need to use any driver or compiler directives as opposed to [\[10,](#page-16-7)[6\]](#page-16-3) since it uses source-to-source transformation. Although the system uses the interesting events used in Balsa [\[11\]](#page-16-8) and Zeus [\[12\]](#page-16-9), the new system is much simpler to use. With the previous systems, algorithm animators had to spend a lot of time writing the views and specifying how the animation should take place. With CHRAnimation, it is easy for a user to add or change the animation. In addition, the animator could be the developer of the program or any CHR programmer. Thus this eliminates the need of having an animator with whom the developer should develop an animation plan ahead since the animation could be simply changed. Consequently, the tool could be easily used by instructors to animate existing algorithms to teach to students. The system provides an interactive tool. In other words, every time a new query is entered, the animation automatically changes. The animations thus do not have to be prepared in advance to show in a class room for example and are not just movie-based animations that are not influenced by the inputs of users [\[13\]](#page-16-10).

Unlike the available systems, the user does not need to know about the syntax and details system of the visualization system in use. Using source-to-source transformation eliminates this since the programs are automatically modified without the need of manually instructing the code to produce visualizations. They only need is to specify, through the provided user interface, how the constraints should be mapped to visual objects. In Constraint Logic Programming, the available visualization tools (such as the tools provided through [\[14\]](#page-16-11) and [\[15\]](#page-16-12)) focused on the search space and how domains are pruned. Thus to the best of our knowledge, this is the first tool that provides algorithm animation and not algorithm execution visualization for logic programming.

### <span id="page-3-0"></span>4 System Architecture

The aim of CHRAnimation is to have a generic algorithm animation system. The system however should be able to achieve this goal without the need to instrument the program manually to produce the needed visualizations. CHRAnimation, thus, consists of modules separating the steps needed to produce the animations and keeping the original programs unchanged.

As seen from Figure [1,](#page-3-1) the system has two inputs: the original CHR program  $P$  in addition to  $Annot_{Cons}$ , the output of the so-called "Annotation Module".

<span id="page-3-1"></span>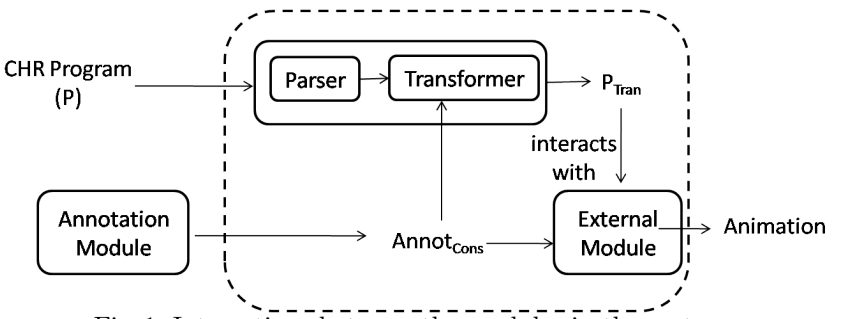

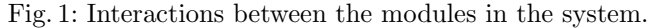

As a first step, the CHR program is parsed to extract the needed information. The transformation approach is similar to the one presented in [\[16\]](#page-16-13) and [\[2\]](#page-15-1). Both approaches represent the CHR program using a set of constraints that encode the constituents of the CHR rule. For example head(extract\_min, min(Y), remove) encodes the information that min(Y) is one of the head constraints of the rule named extract\_min and that this constraint is removed on executing the rule. The CHR program is thus first parsed to automatically extract and represent the constituents of the rules in the needed "relational normal" form [\[16\]](#page-16-13). The transformer then uses this representation in addition to  $Annot_{Cons}$  to convert the original CHR program  $(P)$  to another CHR program  $(P_{Tran})$  with embedded visualization features as explained in more details in Section [6.](#page-6-0)

The *annotation module* is the component that allows the system to animate different algorithms while having a generic visual tracer. It allows users to define the visual states of the algorithm without having to go into any of the actual visualization details. The users are presented with a black-box module which allows them to define the needed visual output through the interesting events of the program. The module is explained in more details in Section [5.](#page-4-0) The output of the module  $(Annot_{Cons})$  is thus used by different components of the system to be able to produce the corresponding animation.

 $P_{Trans}$  is a normal CHR that users can run. Whenever the user enters any query to the system,  $P_{Trans}$  automatically communicates with an external module that uses  $Annot_{Cons}$  to spontaneously produce an animation for the algorithm.

# <span id="page-4-0"></span>5 Annotation to Visualize CHR Algorithms

Algorithm animation represents the different states of the algorithm as pictures. The animation differs according to the interaction between such states [\[17\]](#page-16-14). As discussed before, the tool uses an existing tracer to overcome the problems faced in [\[2\]](#page-15-1) in order to have a dynamic system that could be used with any algorithm type. The annotation module is built to achieve this goal while keeping a generic platform that is not tailored according to the algorithm type. Such module is needed to link between the different CHR constraints and the Jawaa objects/commands. The idea is similar to the "interesting events" that Balsa [\[18\]](#page-16-15) and Zeus [\[19\]](#page-16-16) uses. This section introduces the basic functionalities of the annotation module which were first presented in [\[20\]](#page-16-17) in addition to the new features that were added to accommodate for a wider set of algorithms. In the system, an interesting event is basically defined as the addition of  $CHR$  constraint(s) that leads to a change in the state of the algorithm and thus a change in the visualized data structure. For example, in sorting algorithms, every time an element in the list is moved to a new position, the list changes and thus the visualized list should change as well.

#### 5.1 Basic Constraint Annotation

Constraint annotation is the basic building block of the annotation module. Users first identify the interesting events of a program. They could then determine the graphical objects that should be linked to them. For example, the program introduced in Section [2](#page-1-0) represents a number through the constraint min/1 with its corresponding value. Adding or changing the min constraint is the interesting event in this algorithm.

The annotation module provides its users with an interface through which they can choose to link constraint(s) with object(s) and/or action(s) as shown in Figure [2.](#page-5-0) In order to have a dynamic system, the tool is automatically populated through a file that contains the available objects and actions and their corresponding parameters in the form *object\_name#parameter*<sub>1</sub># . . . *parameter<sub>N</sub>*.

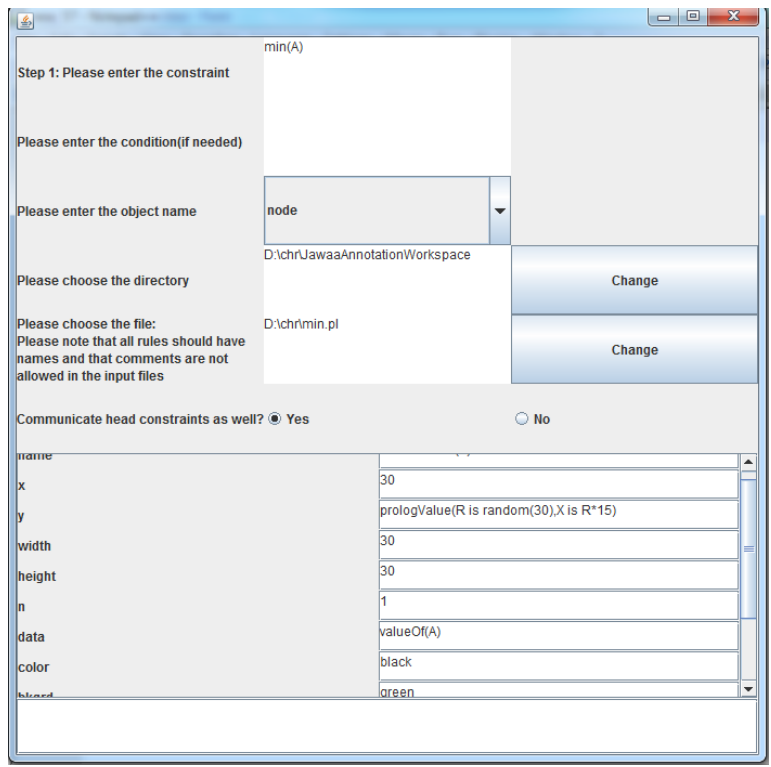

<span id="page-5-0"></span>6

Fig. 2: Annotating the min constraint.

For example, the line circle#name#x#y#width#color#bkgrd, adds the object circle as one of the available objects to the user. The circle object requires the parameters name, x, y, width, color and bkgrd. Users can then enter the name of the constraint and the corresponding annotation as shown in Figure [2.](#page-5-0) The current system provides more annotation options than the prototype introduced in [\[20\]](#page-16-17). Users enter the constraint:  $cons(Arg_1, \ldots, Arg_n)$  representing the interesting event. With the current system, annotations can be activated according to defined conditions. Thus users provide some (Prolog) condition that should hold in order to trigger the annotation to produce the corresponding visualization. Users can then choose an object/action for annotation. This dynamically fills up the panel with the needed parameters so that users can enter their values. Parameter values can contain one or more of the following values  $(Val)$ :

- 1. A constant c. The value can differ according to the type of the parameter. It could be a number, some text, . . . etc.
- 2. The built-in function  $valueOf(Arg_i)$  to return the value of an argument  $(Arq_i).$
- 3. The built-in function  $\text{prologValue}(Expr)$  where  $Expr$  is a *Prolog* expression that binds a variable named  $X$  to some value. The function returns the binding value for X.

The output of the constraints annotation is a list where each element  $Cons_{Annot}$ has the form  $cons(Arg_1, \ldots, Arg_n) \implies condition \# parameter_1 = Val_1 \# \ldots \#$ parameter<sub>m</sub> =  $Val_m$  An example is shown in Figure [2.](#page-5-0) The user associates the min/1 constraint with the Jawaa object "Node". In the given example, the name of the Jawaa node is "node" concatenated with the value of the first argument. Thus for the constraint min(9), the corresponding node has the name node9. The y-coordinate is random value calculated through Prolog. The text inside the node also uses the value of the argument of the constraint. The annotation is able to produce an animation for this algorithm as shown later in Figure [3.](#page-8-1)

#### 5.2 Multi-Constraint Annotation

In addition to the basic constraint annotation, users can also link one constraint to multiple visual objects and/or actions. Thus each constraint  $(cons)$ , can add to the output annotations' list multiple elements  $Cons_{Annot_1}, \ldots, Cons_{Annot_n}$  if it has n associations.

In addition, users can combine multiple constraints  $cons_1, \ldots, cons_N$  in one annotation. This signifies that the interesting event is not associated with having only one constraint in the store. It is rather having all of the constraints  $cons_1, \ldots, cons_N$  simultaneously in the constraint store. Such annotations could thus produce and animate a color-mixing program for example. This kind of annotations adds to the annotations' list elements of the form:

 $cons_1, \ldots, cons_n \implies annotation\_constraint_{cons_1, \ldots, cons_n}.$ 

#### 5.3 Rule Annotations

In addition, users can choose to annotate CHR rules instead of only having annotations to constraints. In this case, the interesting event is the execution of the rule as opposed to adding a constraint to the store. This results in adding Jawaa objects and/or actions whenever a specific rule is executed. Thus, whenever a rule is annotated this way, a new step in the visual trace is added on executing the rule. Such annotation adds to the annotations' list an element of the form:  $rule_i == > annotation_{constant_{rule_i}}$ . Rule annotations ignore the individual annotations for the constraints since the interesting event is associated with the rule instead. Therefore, it is assumed that the only annotation the user should visualize is the rule annotation since it accounts for all the constraints in the body. An example of this annotation is shown in Section [7.](#page-8-0)

### <span id="page-6-0"></span>6 Transformation Approach

The transformation mainly aims at interfacing the CHR programs with the entered annotations to produce the needed visual states. Thus the original program P is parsed and transformed into another program  $P_{Trans}$ .  $P_{Trans}$  performs the same functionality as P. However, it is able to produce an animation for the executed algorithm for any input query. As a first step, the transformation adds for every constraint constraint/N a rule of the form:

comm\_cons\_constraint  $\mathcal Q$  constraint $(X_1, X_2, ..., X_n) \Rightarrow$  check(status, false)  $communicate\_constraint(constraint(X1, X2, ..., Xn)).$ 

This extra rule makes sure that every time a new constraint is added to the constraint store, it is communicated to the external module. Thus, in the case where the user had specified this constraint to be an interesting event (i.e. entered an annotation for it), the corresponding object(s)/action(s) is automatically produced. With such new rules, any new constraint added to the store is automatically communicated. Thus once the body constraints are added to the store, they are automatically communicated to the tracer.

The rules of the original program  $P$  can affect the visualization only through the head constraints. To be more specific, only the head constraints removed from the store can affect the resulting visualization since their corresponding  $object(s)$  might need to be removed as well from the visual trace. Thus the transformer can instruct the new rules to communicate the head constraints<sup>[1](#page-7-0)</sup>.

The transformer also makes use of the annotation's module output  $Annot_{cons}$ . Thus as a second step, the transformer adds for every compound constraintannotation of the form:  $cons_1, \ldots, cons_n == > annotation_{constant_{cons_1}, \ldots, cons_n}$ a new rule of the form:  $\emph{compound}_{cons_1,\dots,cons_n}$  @

 $cons_1(Arg_{cons_{1_1}}, \ldots, Arg_{cons_{1_{1x}}}), \ldots, cons_n(Arg_{cons_{n_1}}, \ldots, Arg_{cons_{n_ny}})$ 

 $\Rightarrow check(status, false) | annotation\_constraint_{cons_1,...,cons_n}(Arg1,...,Arg_m).$ The default case is to keep the constraints producing a propagation rule but the transformer can be instructed to produce a simplification rule instead. The annotation should be triggered whenever the constraints  $cons_1, \ldots, cons_n$  exist in the store producing *annotation\_constraint<sub>cons1,</sub>...,cons<sub>n</sub>*. This is exactly what the new rule(s)  $(compound_{cons_1,...,cons_n})$  do. They add to the store the annotation constraint whenever the store contains  $cons_1, \ldots, cons_n$ . The annotation constraint is automatically communicated to the tracer through the new comm cons constraint name rules.

As a third step, the rules annotated by the user have to be transformed. The problem with rule annotations is that the CHR constraints in the body should be neglected since the whole rule is being annotated. Thus, even if the constraints were determined by the user to be interesting events, they have to be ignored since the execution of the rule includes them and the rule itself was annotated as an interesting event. Hence, to avoid having problems with this case, a generic status is used throughout  $P_{Trans}$ . In the transformed program, any rule annotated by the user changes the status to true at execution. All the new rules added by the transformer to  $P_{Trans}$  check that the status is set to false before communicating the corresponding constraint to the tracer. Consequently, such rules are not triggered on executing an annotated rule since the guard check is always false in this case. Any rule  $rule_i@H_K$ ,  $H_K \Leftrightarrow G \mid B$  with the corresponding annotation  $rule_i == > annotation_{constant_{rule_i}}$  is transformed to:

<span id="page-7-0"></span><sup>&</sup>lt;sup>1</sup> The tracer is able to handle the problem of having multiple Jawaa objects with the same name by removing the old object having the same name before adding the new one. This is possible even if the removed head constraint was not communicated.

 $rule_i@H_K$ ,  $H_K$   $\Leftrightarrow$   $G \mid set(status, true), B$ ,  $set(status, false)$  In addition, the transformer adds the following rule to  $P_{Trans}$ :

 $comm\_cons_{annotation\_constraint_{rule_{i}}}\textcircled{a}$  annotation\_constraint $_{rule_{i}}\Leftrightarrow$ 

 ${\it communicate\_constraint} (annotation\_constraint_{rule_{i}}).$ The new rule thus ensures that the events associated with the rule annotation are considered and that all annotations associated with the constraints in the body of the rule are ignored.

## <span id="page-8-0"></span>7 Examples

This section shows different examples of how the tool can be used to animate different types of algorithms.

<span id="page-8-1"></span>Finding the Minimum Number in a Set is an example for CHR program consisting of one rule that is able to extract the smallest number out of a set of numbers as shown in Section ??. The interesting event in this program is adding

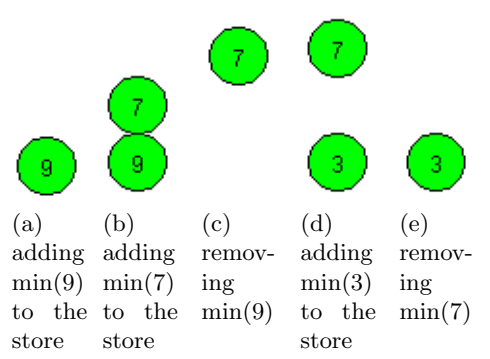

Fig. 3: Finding the minimum element of a set.

and removing the constraint min. It was annotated using the basic constraint annotation producing the association:  $min(A) ==$ >node##name=nodevalueOf(A)#x=30# y=prologValue(R is random(30), X is R\*15)#width=30#height=30#n=1# data=valueOf(A)#color=black#bkgrd=green#textcolor=black#type=CIRCLE. The annotation links every min constraint to a Jawaa "Node" where the y position is randomly chosen through the built-in  $prologValue$ . The x-coordinate is fixed to a constant number (30 in our case). As seen in Figure [3,](#page-8-1) every time a number is added to the store, the corresponding node is visualized. Once a number is removed from the store, its node object is removed. Thus by applying extract\_min, the user gets to see in a step-by-step manner an animation for the program.

Bubble Sort is another algorithm that could be animated with the tool. start  $@$  totalNum $(T)$  <=> startBubbling, loop $(1,1,T)$ . bubble @ startBubbling,  $loop(I, _{-}, _{-}) \setminus a(I, V)$ ,  $a(J, W)$  <=> I+1=:=J, V>W |  $a(I,W), a(J,V).$ 

<span id="page-9-1"></span><span id="page-9-0"></span>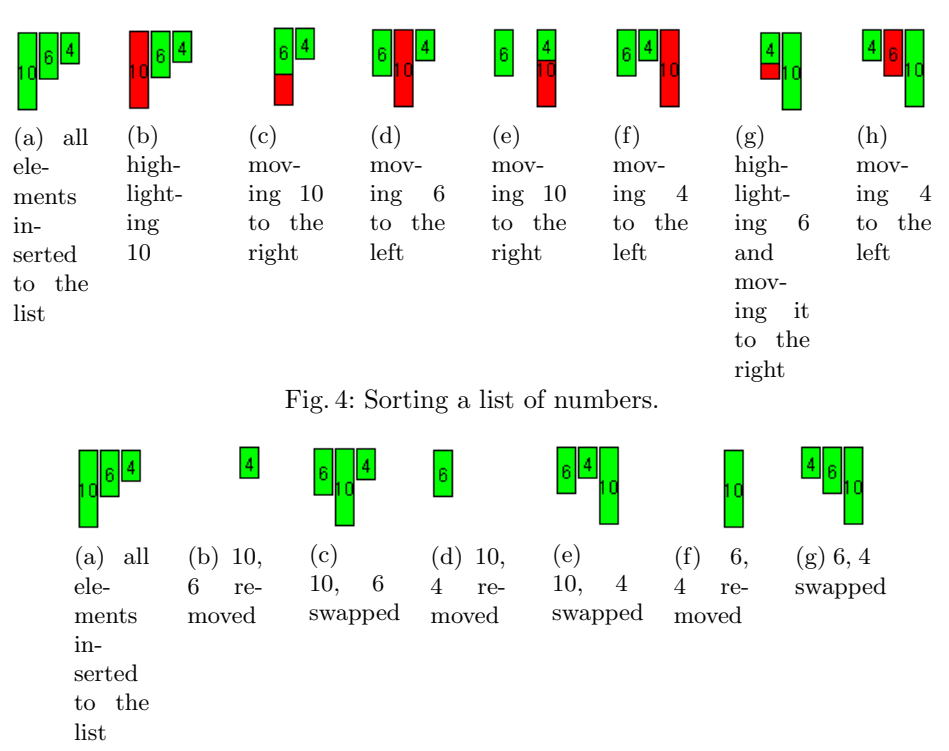

Fig. 5: Sorting a list of numbers.

loop1 @ startBubbling\ loop(A,B,C) <=> A<C, B<C | A1 is A+1, loop(A1,B,C). loop2 @ startBubbling \loop(C,B,C) <=> B<C | B1 is B+1, loop(1,B1,C). As seen from the program, the different elements of the list are entered using the constraint a/2. The rule bubble swaps two consecutive elements that are not sorted with respect to each other. Consequently, through multiple executions of this rule, the largest element is bubbled to the end. The constraint loop represents a pointer to the elements being compared. loop1 advances the pointer one step. loop2 resets the pointer to the beginning of the list whenever one complete round of checks were done. The bubbling step is repeated  $T$  times where  $T$  is the number of elements in the list. There are thus two interesting events in this program. The first one is the insertion of an element to the list which is represented by the constraint a/2. The second interesting event is swapping two consecutive elements together through the rule bubble. There are thus two annotations for this program. The first one is a basic constraint annotation for a/2 constraint. The second annotation is a rule annotation for bubble. The rule is annotated with swap/4 which has as arguments I,V,J and W consecutively. swap/4 thus has multi-constraint annotation that does the following:

- 1. highlights the element at index I through a "changeParam" action.
- 2. moves the element at index I to the right through a moveRelative action.
- 3. moves the element at index J to the left through a moveRelative action.

The full list of annotations is given in Appendix [1.](#page-17-0) The output animation for the query  $(a(1,10),a(2,6),a(3,4),\text{totalNum}(3))$  is given in Figure [4.](#page-9-0) Figure [5](#page-9-1) shows the result if no rule annotation was used.It only shows how the nodes are being added and removed as shown in Figure [5](#page-9-1)

Nqueens is a well-known problem in which  $N$  queens have to be placed on an  $N$  by  $N$  grid such that they do not attack each other. Two queens can attack each other if they are placed on the same row, column or diagonal. The following CHR program can solve this problem:

```
initial @ solve(N) <=> generate(1,N,List), queens(N,List), labelq.
add1 @ queens(N,Dom) <=> N>0 | N1 is N-1, in(N, Dom), queens(N1,Dom).
add2 @ queens(0,Dom) \le > true.
reduce \& in(N1, [P]) \ in(N2, Dom) <=> P1 is P-(N1-N2),
               P2 is P+(N1-N2), delete(Dom,P,D1), delete(D1,P1,D2),
                  delete(D2, P2, D3), Dom\ ==D3 | D3\ == [], in(N2, D3).
label @ labelq \infty in(N, Dom) <=> Dom=[_,_|_] | member(P,Dom),
```
 $in(N, [P]).$ 

The model of the problem uses N variables each represented using the queens/2 constraint. The value of every variable determines the row number. The index, on the other hand, determines the column number. For example if the value of the second queen is three, this means that the queen in the second column is placed in the third row. The domain of any queen is initialized to be from 1 to N using the predicate generate/3. As seen from the program the rule initial is used to initialize the solving process by adding the two constraints queens and labelq which enable finding a solution. As seen from the rule, the second argument of the queens constraint is set to be a list containing all the numbers from 1 till N. The two rules add1 and add2 are used to initialize the domains of all of the queens of the board using the previously computed list. The domain of every queen is represented using the in/2 constraint. The rule reduce is used to prune the domains of the different queens. In order to execute the rule, the location of a specific queen has to be determined. This is represented by having a domain list with one element only. The rule removes from the domain of another queen any value that could lead to an attack. This ensures that whenever a location is chosen for this queen, it does not threaten the already labeled queen. Finally the rule label is used to search through the domains whenever domain pruning is not enough. The visual board is initialized through specifying that the solve constraint is an interesting event. It should generate 16 rectangles in a boardlike structure. To eliminate the need of entering 16 constraints, users can now use the object board to annotate constraints and enter the number of squares it contains and their widths, heights, ..etc. Thus whenever the solve constraint is added to the store the 16 rectangles are visualized showing the initial board. This annotation is hence used with the 4-queens problem. The board consists of 16 adjacent rectangles each with the same width and height (30 was chosen in this example). The in/2 constraint has two different annotations. The first one is activated whenever the length of the list is equal to 1. This is the case where

<span id="page-11-0"></span>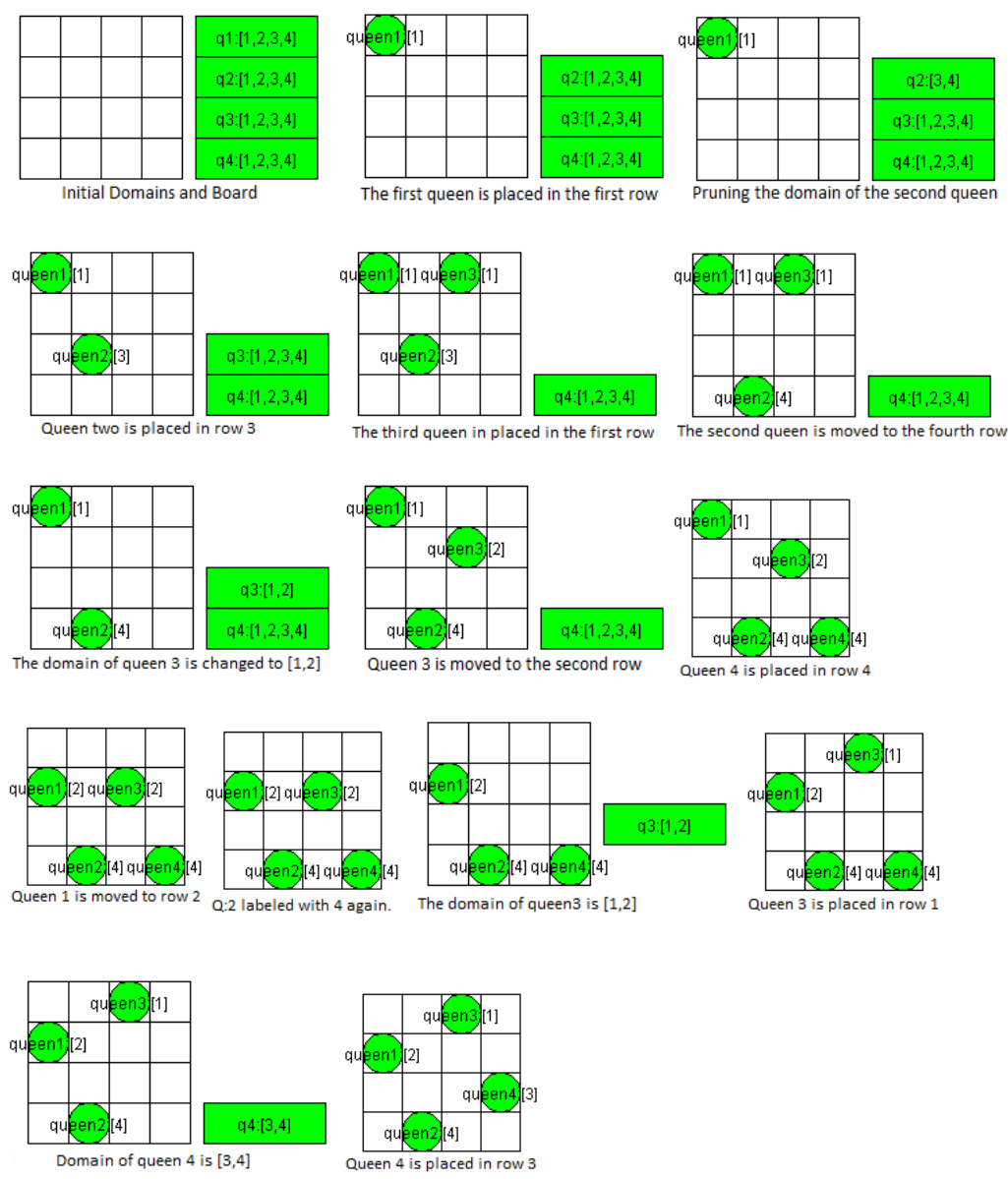

Fig. 6: Visualizing the execution of the nqueens algorithm for 4 queens.

the queen is labeled to be placed in a specific position on the board. In this case, the x-coordinate of the Jawaa node is calculated as the index multiplied by the width of the cell which is 30. The y-coordinate is calculated through the only value in the domain i.e. the assigned value. It is also multiplied by 30. The second annotation is activated whenever the length of the domain list is greater

than 1. In this case the queen is not placed in any position in the board since there are multiple possibilities. It is visualized as a "Node" outside the board and the domain is written on it. Figure [6](#page-11-0) shows the visual steps produced for the query solve(4) until a solution is found. The full annotation list is shown in Appendix [1.](#page-17-0)

### <span id="page-12-0"></span>8 Visualizing Different Semantics

Although SWI-Prolog implements the refined operational semantics [\[4\]](#page-16-1) for CHR, there are different proposed and defined CHR operational semantics. Based on the conflict resolution approach presented in [\[5\]](#page-16-2), it is possible to convert a program running with a different operational semantics into the refined operational semantics used in SWI-Prolog. The abstract operational semantics of CHR [\[5\]](#page-16-2) is non-deterministic. At any point, if several rules are applicable, one of them is randomly chosen. The application of a rule, however, cannot be undone since it is committed choice. In addition, the goal constituents are randomly chosen for processing. The refined operational semantics  $[4]$ , on the other hand, chooses a top-bottom approach for deciding on the applicable rule i.e. the first applicable rule is always chosen. In addition, the constraints are processed from left to right. Nondeterminism is especially interesting when the CHR program is nonconfluent. Confluence [\[21\]](#page-16-18) is a property of CHR which ensures the same final result no matter which applicable rule was chosen at any point of the execution.

The tool includes a module that is able to embed some of the non-determinism properties into any CHR solver. The newly generated solvers are able to choose, at any point of the execution, any of the applicable rules producing all the possible solutions.

#### 8.1 Transformation Approach

This section discusses how any CHR program is transformed into a new one that is able to generate all the possible solutions of a non-confluent CHR program instead of using the refined operational semantics that generates only one solution. The transformation approach is based on the approaches presented in [\[5\]](#page-16-2) and [\[22\]](#page-16-19). The main difference is that the new solver communicates some of the information to the visual tracer to be able to produce the needed visualization. The transformed program starts each step by collecting the set of applicable rules with its corresponding head constraints. After the candidate list is built, the solver chooses one of the rules randomly using the built-in predicate select/3. The newly transformed program is thus a CHR<sup> $[23]$ </sup> solver. For example a rule of the form:

r1  $@$  Hk \ Hr <=> Guard | Body.

generates two rules in the transformed program. The first generated rule is used to populate the candidate list. It is a propagation rule of the form:

Hk, Hr ==> Guard | cand( $[(r1,[Hk,Hr])]$ ). The second rule is fired whenever this rule is chosen from the candidate list. It has the following form:

```
Hk\fire((r1,[Hk,Hr])),Hr <=> Guard | communicate_heads_kept(Hk),
        communicate_heads_removed(Hr),communicate_body(Body),Body.
In addition, the new program contains the following two rules:
cand(L1), cand(L2) \leq > append(L1, L2, L3) | cand(L3).
cand([H|T]),fire <=> select(Mem,[H|T],Nlist), fire(Mem),cand(NList),fire.
The first rule ensures that the candidate list is correctly populated and incre-
mented. The second rule, on the other hand, selects one of the elements of the
candidate list at each step.
For example the program:
:-chr_constraint sphere/2.
r1 @ sphere(X,red) <=> sphere(X,blue).
r2 \text{ @ sphere}(X, red) \iff sphere(X, green).is transformed into
:-chr_constraint sphere/2, fire/1, cand/1, fire/0.
r1<sub>cand</sub> @ sphere(X,red) ==>cand([(r1, [sphere(X, red)])]).
r2\_cans \circ sphere(X, red) == > cand([ (r2, [sphere(X, red)] )]).
cand(L1), cand(L2) \leq > append(L1, L2, L3), cand(L3).
cand([H|T]),fire<=> select(Mem,[H|T] , NList), call(fire(Mem)), cand(NList),fire.
r1 \text{ @fire}((r1, [sphere(X, red)])), sphere(X, red) \iffcommunicate_head_removed([sphere(X,red)]),
         communicate_body([sphere(X,blue)]), sphere(X,blue).
r2 \infire((r2, [sphere(X,red)])), sphere(X,red) <=>
                   communicate_head_removed([sphere(X,red)]),
        communicate_body([sphere(X,green)]), sphere(X,green).
```
#### 8.2 Visualization

With the refined operational semantics, the query  $sphere(a, red)$  results in executing  $r1$  adding to the store the new constraint sphere(a,blue). Figure [7a](#page-14-0) shows the result of visualizing the execution of the solver with this query, using the tool presented in [\[2\]](#page-15-1).The CHR constraints remaining in the constraint store are shown in white and those removed are shown in red. The transformed program is able to generate the visual tree shown in Figure [7b.](#page-14-1) Since there were two applicable rules, the output tree accounts for both cases by the different paths. Through SWI-Prolog the user can trigger this behavior using the ";" sign to search for more solutions.

Given the solver:

```
rule1 @ sphere(X,red)<=>sphere(X,blue).
rule2 \& sphere(X,blue) <= >sphere(X,green). The steps taken to execute the query
```
sphere(b,blue), sphere(a,red) with the solver:

– First Solution

- 1. rule2 is fired replacing the constraint sphere(b,blue) by sphere(b,green).
- 2. rule1 is then fired removing the constraint  $sphere(a, red)$  and adding the constraint sphere(a,blue).
- 3. Finally, sphere(a,blue) triggers rule2 replacing it by sphere(a,green).

14

<span id="page-14-0"></span>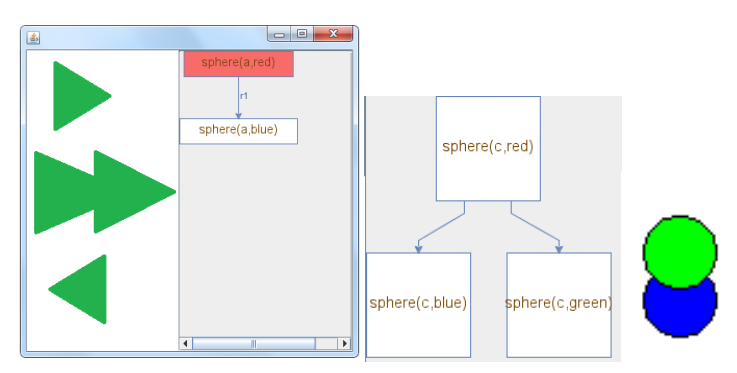

<span id="page-14-2"></span><span id="page-14-1"></span>(a) Visualizing the execution of (b) Showing all possible (c) Two ranthe solver. paths. dom circles. Fig. 7: Different options for visualizing the execution.

- Second solution
	- 1. Backtracking is triggered through the semicolon(;). We thus go back to the root and choose to apply rule1 for sphere(a,red) producing the sphere(a,blue).
	- 2. Afterwards, rule2 is executed to replace sphere(a,blue) by sphere(a,green).
- 3. Finally, rule2 is fired replacing sphere(b,blue) by sphere(b,green). – Third Solution
	- 1. This time when the user backtracks, execution goes back to the second level, applying rule2 to replace sphere(b,blue) by sphere(b,green).
	- 2. Afterwards, rule2 replaces sphere(a,blue) by sphere(a,green).

As seen from the tree in Figure [8,](#page-15-2) the constraint store in the final states contains sphere(a,green), sphere(b,green). However, the paths taken are different. Once the user enters a query, the visual trees are automatically shown. In addition whenever the user clicks on any node in the tree, the corresponding visual annotations are triggered. Thus in this case if sphere was mapped into a Jawaa "circle" that has a constant x-coordinate and a random y-coordinate. The background color is the value of the second argument of the constraint. If the user clicks on the node with the constraints (sphere $(b, blue)$ , sphere $(a, green)$ ), the system automatically connects the constraints to the previously introduced visual tracer that checks if any of the current constraints have annotations. This produces a visual state with two circles placed randomly as shown in Figure [7c.](#page-14-2)

## 9 Conclusion

The paper introduced a new tool that is able to visualize different CHR programs by dynamically linking CHR constraints to visual objects. To have a generic tracing technique, the new system outsources the visualization process to existing tools. Intelligence is shifted to the transformation and annotation modules. Through the provided set of visual objects and actions, different algorithms could be animated. Such visualization features have proven to be useful in many

<span id="page-15-2"></span>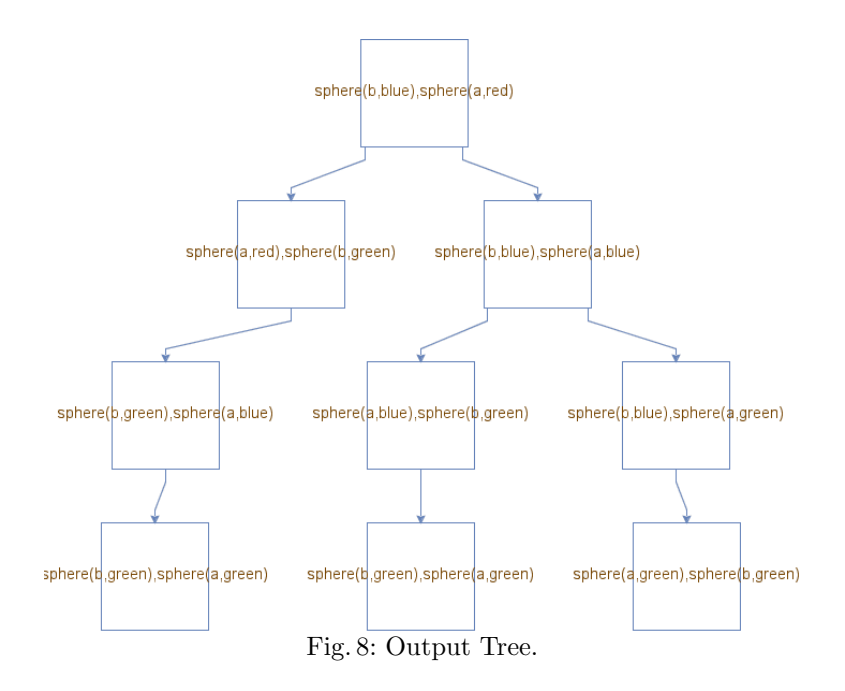

situations including code debugging for programmers and educational purposes [\[24\]](#page-17-1). In addition, the paper explores the possibility of visualizing the execution of different operational semantics of CHR. It provides a module that is able to visualize the exhaustive execution of CHR and more importantly it links it to the annotated constraints. Thus, unlike the previously provided tools [\[15\]](#page-16-12) for visualizing constraint programs, the focus is not just on the search space and the domains. The provided tool enables its users to focus on the algorithms executed to visualize their states.

In the future, more dynamic annotation options could be provided to the user. The visualization of the execution of different CHR operational semantics should be investigated. The tool could also be extended to be a visual confluence checker for CHR programs. In addition, We also plan to investigate the visualization of soft constraints [\[25\]](#page-17-2). The end goal is to have a generic source-to-source transformation workbench for CHR.

### References

- <span id="page-15-0"></span>1. T. Frühwirth, "Theory and practice of constraint handling rules, special issue on constraint logic programming," Journal of Logic Programming, vol. 37, pp. 95–138, October 1998.
- <span id="page-15-1"></span>2. S. Abdennadher and N. Sharaf, "Visualization of CHR through Source-to-Source Transformation," in ICLP (Technical Communications) (A. Dovier and V. S. Costa, eds.), vol. 17 of LIPIcs, pp. 109–118, Schloss Dagstuhl - Leibniz-Zentrum fuer Informatik, 2012.
- <span id="page-16-0"></span>3. S. H. Rodger, "Introducing Computer Science Through Animation and Virtual Worlds," in SIGCSE (J. L. Gersting, H. M. Walker, and S. Grissom, eds.), pp. 186– 190, ACM, 2002.
- <span id="page-16-1"></span>4. G. J. Duck, P. J. Stuckey, M. J. G. de la Banda, and C. Holzbaur, "The Refined Operational Semantics of Constraint Handling Rules," in ICLP (B. Demoen and V. Lifschitz, eds.), vol. 3132 of Lecture Notes in Computer Science, pp. 90–104, Springer, 2004.
- <span id="page-16-2"></span>5. T. Frühwirth, Constraint Handling Rules. Cambridge University Press, aug 2009.
- <span id="page-16-3"></span>6. S. Abdennadher and M. Saft, "A Visualization Tool for Constraint Handling Rules," in WLPE (A. J. Kusalik, ed.), 2001.
- <span id="page-16-4"></span>7. M. Schmauss, "An Implementation of CHR in Java," Master's thesis, Master Thesis, Institute of Computer Science, LMU, Munich, Germany, Nov. 1999.
- <span id="page-16-5"></span>8. A. Ismail, "Visualization of Grid-based and Fundamental CHR Algorithms," 2012.
- <span id="page-16-6"></span>9. M. A. Said, "Animation of Mathematical and Graph-based Algorithms expressed in CHR," 2012.
- <span id="page-16-7"></span>10. J. Stasko, "Animating algorithms with xtango," SIGACT News, vol. 23, pp. 67–71, May 1992.
- <span id="page-16-8"></span>11. M. H. Brown and R. Sedgewick, "A system for algorithm animation," in Proceedings of the 11th annual conference on Computer graphics and interactive techniques, SIGGRAPH '84, (New York, NY, USA), pp. 177–186, ACM, 1984.
- <span id="page-16-9"></span>12. M. H. Brown, "Zeus: A system for algorithm animation and multi-view editing," in VL, pp. 4–9, 1991.
- <span id="page-16-10"></span>13. R. M. Baecker, Sorting Out Sorting: A Case Study of Software Visualization for Teaching Computer Science, ch. 24, p. 369–381. MIT Press, 1998.
- <span id="page-16-11"></span>14. G. Smolka, "The definition of kernel oz," in Constraint Programming: Basics and Trends (A. Podelski, ed.), vol. 910 of Lecture Notes in Computer Science, pp. 251– 292, Springer Berlin Heidelberg, 1995.
- <span id="page-16-12"></span>15. M. Meier, "Debugging Constraint Programs," in Principles and Practice of Constraint Programming CP '95 (U. Montanari and F. Rossi, eds.), vol. 976 of Lecture Notes in Computer Science, pp. 204–221, Springer Berlin Heidelberg, 1995.
- <span id="page-16-13"></span>16. T. Frühwirth and C. Holzbaur, "Source-to-Source Transformation for a Class of Expressive Rules," in APPIA-GULP-PRODE (F. Buccafurri, ed.), pp. 386–397, 2003.
- <span id="page-16-14"></span>17. A. Kerren and J. T. Stasko, "Algorithm Animation - Introduction," in Software Visualization (S. Diehl, ed.), vol. 2269 of Lecture Notes in Computer Science, pp. 1– 15, Springer, 2001.
- <span id="page-16-15"></span>18. M. H. Brown and R. Sedgewick, "A System for Algorithm Animation," SIG-GRAPH Comput. Graph., vol. 18, pp. 177–186, Jan. 1984.
- <span id="page-16-16"></span>19. M. Brown, "Zeus: A system for algorithm animation and multi-view editing," in Visual Languages, 1991., Proceedings. 1991 IEEE Workshop on, pp. 4–9, Oct 1991.
- <span id="page-16-17"></span>20. N. Sharaf, S. Abdennadher, and T. W. Frühwirth, "Visualization of Constraint Handling Rules," CoRR, vol. abs/1405.3793, 2014.
- <span id="page-16-18"></span>21. S. Abdennadher, T. Frühwirth, and H. Meuss, "On confluence of Constraint Handling Rules," in CP '96: Proc. Second Intl. Conf. Principles and Practice of Constraint Programming, vol. 1118, pp. 1–15, Aug. 1996.
- <span id="page-16-19"></span>22. A. Zaki, T. W. Frühwirth, and S. Abdennadher, "Towards inverse execution of constraint handling rules," TPLP, vol. 13, no. 4-5-Online-Supplement, 2013.
- <span id="page-16-20"></span>23. S. Abdennadher and H. Schütz, "CHRv: A Flexible Query Language," in FQAS (T. Andreasen, H. Christiansen, and H. L. Larsen, eds.), vol. 1495 of Lecture Notes in Computer Science, pp. 1–14, Springer, 1998.
- <span id="page-17-1"></span>24. C. Hundhausen, S. Douglas, and J. Stasko, "A Meta-Study of Algorithm Visualization Effectiveness," Journal of Visual Languages & Computing, vol. 13, no. 3, pp. 259–290, 2002.
- <span id="page-17-2"></span>25. S. Bistarelli, T. Frühwirth, and M. Marte, "Soft constraint propagation and solving in chrs," in Proceedings of the 2002 ACM symposium on Applied computing, pp.  $1-$ 5, ACM, 2002.

# <span id="page-17-0"></span>1 Appendix A: Annotations

The bubble sort program's annotations use node as a basic object where xcoordinate is calculated through the index and the height is a factor of the value. a(Index,Value)==>node##name=nodevalueOf(Index)#x=valueOf(Index)\*14+2#y=100#width=12# height=valueOf(Value)\*5#n=1#data=valueOf(Value)#color=black#bkgrd=green# textcolor=black#type=RECT

swap(I1,V1,I2,V2)==>changeParam##name=nodevalueOf(I1)#paramter=bkgrd#newvalue=red swap(I1,V1,I2,V2)==>moveRelative##name=nodevalueOf(I1)#x=14#y=0 swap(I1,V1,I2,V2)==>moveRelative##name=nodevalueOf(I2)#x=-14#y=0 swap(I1,V1,I2,V2)==>changeParam##name=nodevalueOf(I1)#paramter=bkgrd#newvalue=green For the nqueens problem's program: the first set of annotations are the rectangles produced by the object "board". Through the interface, users choose board and enter the number of vertical and horizontal squares (4 in our case), the starting x and y-coordinates (30 and 30 in our case). The widths of the squares (30 in this case). The color and background color are also entered. This automatically produces the list of associations below. The in/2 constraint has 2 annotations. solve(N)==>rectangle##name=rect1#x=30#y=30#width=30#height=30#color=black#bkgrd=white solve(N)==>rectangle##name=rect2#x=60#y=30#width=30#height=30#color=black#bkgrd=white solve(N)==>rectangle##name=rect3#x=90#y=30#width=30#height=30#color=black#bkgrd=white solve(N)==>rectangle##name=rect4#x=120#y=30#width=30#height=30#color=black#bkgrd=white solve(N)==>rectangle##name=rect5#x=30#y=60#width=30#height=30#color=black#bkgrd=white solve(N)==>rectangle##name=rect6#x=60#y=60#width=30#height=30#color=black#bkgrd=white solve(N)==>rectangle##name=rect7#x=90#y=60#width=30#height=30#color=black#bkgrd=white solve(N)==>rectangle##name=rect8#x=120#y=60#width=30#height=30#color=black#bkgrd=white solve(N)==>rectangle##name=rect9#x=30#y=90#width=30#height=30#color=black#bkgrd=white solve(N)==>rectangle##name=rect10#x=60#y=90#width=30#height=30#color=black#bkgrd=white solve(N)==>rectangle##name=rect11#x=90#y=90#width=30#height=30#color=black#bkgrd=white solve(N)==>rectangle##name=rect12#x=120#y=90#width=30#height=30#color=black#bkgrd=white solve(N)==>rectangle##name=rect13#x=30#y=120#width=30#height=30#color=black#bkgrd=white solve(N)==>rectangle##name=rect14#x=60#y=120#width=30#height=30#color=black#bkgrd=white solve(N)==>rectangle##name=rect15#x=90#y=120#width=30#height=30#color=black#bkgrd=white solve(N)==>rectangle##name=rect16#x=120#y=120#width=30#height=30#color=black#bkgrd=white in(N,List)==>node#length(valueOf(List),Len),Len is 1#name=nodevalueOf(N)# x=valueOf(N)\*30#y=prologValue(nth0(0,valueOf(List),El),X is El\*30)#width=30#height=30 #n=1#data=queenvalueOf(N):valueOf(List)#color=black#bkgrd=green#textcolor=black#type=CIRCLE in(N,List)==>node#length(valueOf(List),Len),Len > 1#name=nodevalueOf(arg0)#x=160# y=valueOf(N)\*30#width=90#height=30#n=1#data=qvalueOf(N):valueOf(List)#color=black# bkgrd=green#textcolor=black#type=RECT

18

# 2 Appendix B: Changes

All the typos were removed. The appendix goes through the rest of the comments and how they were handled in this revision.

# Review 1

1. While the contribution and the style of the paper - being basically an example-driven description of a tool that seems to be work in progress is in my opinion (too) limited for publication as a full-paper, it would make out for a nice extended abstract.

Change: As for the contribution of the paper, a new section (Section [3\)](#page-2-0) was added. This section shows the previous work and how different the new tool is and how it overcomes the problem of the previous tools and why it is needed.

As for the style of the paper: it was changed so as not to be example-driven. The paper introduces the system in a generic way showing the different types of possible annotations. At the end, in Section [7,](#page-8-0) different examples of the tools were given showing how the application of the introduced annotations could be used to animate different programs.

2. p 6. At the bottom. "head(initial, solve  $(N)$ ) encodes the information that ... and that this constraint is removed on executing the rule since it is a simplification rule." Is the latter the interpretation of de 'head'-constraint? This was not entirely clear to me.

Change: CHR was introduced by an example in Section [2.](#page-1-0) The example was used throughout the paper. It shows how the simplificaion rule works.

3. p 9. Last sentence from section 5. The visualisation of the query  $list(1,7)$ ,  $list(2,6)$  that is shown in Figure 5 needs a bit more explanation

Change: This annotation is now explained in more details in Section [7.](#page-8-0)

4. p 11. The link between the introduction of section 6 and the beginning of section 6.1 is a bit rough.

Change: Some more motivation and linking text was added to overcome this problem.

5. p 12. Please avoid to refer to colors in figures as these will not be explicit in print.

Change: In the bubble sort, the lighter and darker colors show the highlighted object and in the execution animation it might help to show which constraints survived.

#### Review 2

1. the paper is a bit sloppy and its contribution in terms of original research is somewhat questionable.

Change: The layout of the paper was changed from example-driven to system then application style where the system was introduced in a generic way and then applied on different examples. A new section (Section [3\)](#page-2-0) showing related work and how the new system is different was also added.

2. the presentation should be improved.

Change: The structure and layout of the paper were changed as introduced earlier.

3. - page 6: "in(1,[1,2,,4])" "it is multiplied by  $30$ " -*i* explain the magic number. Presumably this refers to pixels and you want to make a grid with 30 pixel spacing (where 30 is some arbitrary number that happens to look good on the particular resolution of your monitor), but it would be better to explain this to the reader.

Change: It was stated that we need to have squares with the same widths and heights and that 30 was just a number that we chose. Te number is not really significant since the panel expands and srhinks according to the available objects.

4. The description of the transformation on this page uses a strange mix between a description by example and a general definition. Pick one. Either do it by example (and then use a real example that is sufficiently general to show what is going on), or do it in general. Now you mostly get the disadvantages of both: it's both hard to understand (like a general definition) and not quite rigorously defined (like a description by example).

Change: We used a general definition and we did an explanation step-by-step to still have an easy-to-understand transformation.

5. - page 8: "simplifaction", "prolog", two times "thus" in one sentence at the bottom. The difference between constraint annotation and rule annotation, and the intended effect of the annotations should be explained earlier. It is somewhat surprising and not clear to the reader that rule annotations are meant to override (skip over) any annotated body constraints. You have to explain why that makes sense. This is not clear from section 3.

Change: We gave some explanation to that in Section [5](#page-4-0) and showed an example through the bubble sort program. Section [7](#page-8-0) also shows how different the result is when using rule annotation or not with the bubble sort algorithm.

6. - page 9, figure 2: does the user have to manually write those 16 annotations? I would hope not, but it's not clear from the text. Also there's a margin problem in the layout of this and the next figures.

Change: The system now has the object board where the user only has to enter the width and height of every square and the number of squares in addition some other parameters as discussed in Appendix [1.](#page-17-0) This automatically adds the 16 annotations.

#### Review 3

1. One way in which this tool paper could be strengthened is to include evidence of more programs that have been visualized using the proposed tool (with more types of CHR programs as presented for example in [6]). Change: The paper was changed from being example-driven. It now generally

introduces the system and then applies the introduced concepts to different algorithms. his shows how the tool could be used for different algorithms and programs such as sorting, nqueens and finding the smallest number.

20

2. The annotation output is presented in a hard-to-read form. A more readable alternative for the annotation from Figure 3 could be

```
solve(N) == > rectangle ## name = .# x = ...# y = .# width = .# height = \ldots# color = .# \text{bkgrd} = .
```
Change: Instead of the unreadable images, the annotations were provided in a separate appendix ue to space limitation.

#### PC Discussion Summary

1. to include evidence that more algorithm classes can be implemented and visualized using their system,

Change: The structure of the paper was changed. It now introduces the system in a generic way. Afterwards, it was shown how to apply the features of the system to animate three different types of algorithms. These were only random examples to show the capabilities of the system for space limitations. However, we tried to show how the features of the system are enough to animate simple and more sophisticated algorithm classes.

2. to improve the usability of the tool (including, but not only, the 'how-to-run' instructions from the sourceforge webpage), and

Change: The previously published tool was a prototype for the system. However, we would like to have a web version of the tool to be easily used and portable. This would be much easier to use as users do not have to do any installations. However, we took this comment into consideration and we should provide the users with an installer through [sourceforge.net/](sourceforge.net/projects/chrvisualizationtool) [projects/chrvisualizationtool](sourceforge.net/projects/chrvisualizationtool) to have the tool easier to use. Some of the manual remarks are also included into the tool. A separate "'how-torun" is also available now. The annotation page should now be clearer to users as well. Moreover, the web system should be available soon through <met.guc.edu.eg/chranimation>.

3. to improve the presentation of the paper as suggested for example by the reviews.

Change: The style and structure of the paper were changed accordingly.